# Reloj inteligente de seguimiento

Manual del Usuario

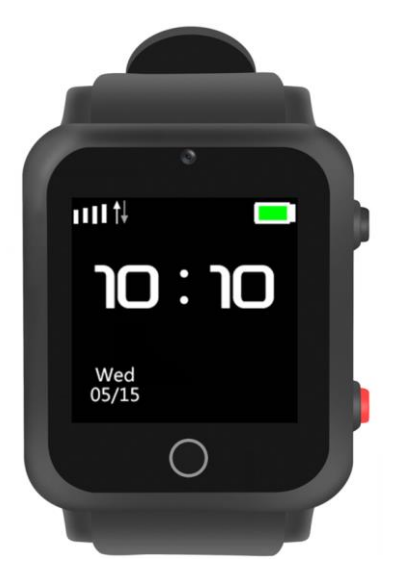

Lea atentamente el manual de instrucciones antes de utilizarlo, para instalarlo correctamente y utilizarlo con rapidez. Consulte el producto real.

### **1. Preparación antes del uso**

- Seleccione la tarjeta SIM con red GSM. (Por favor, apague el teléfono antes de introducir la tarjeta)
- La tarjeta SIM del reloj necesita disponer de la función GPRS y de la función de identificación de llamadas.

Instale la APP en el teléfono móvil.

#### **2. Funciones del producto:**

Características del reloj de seguimiento GPS

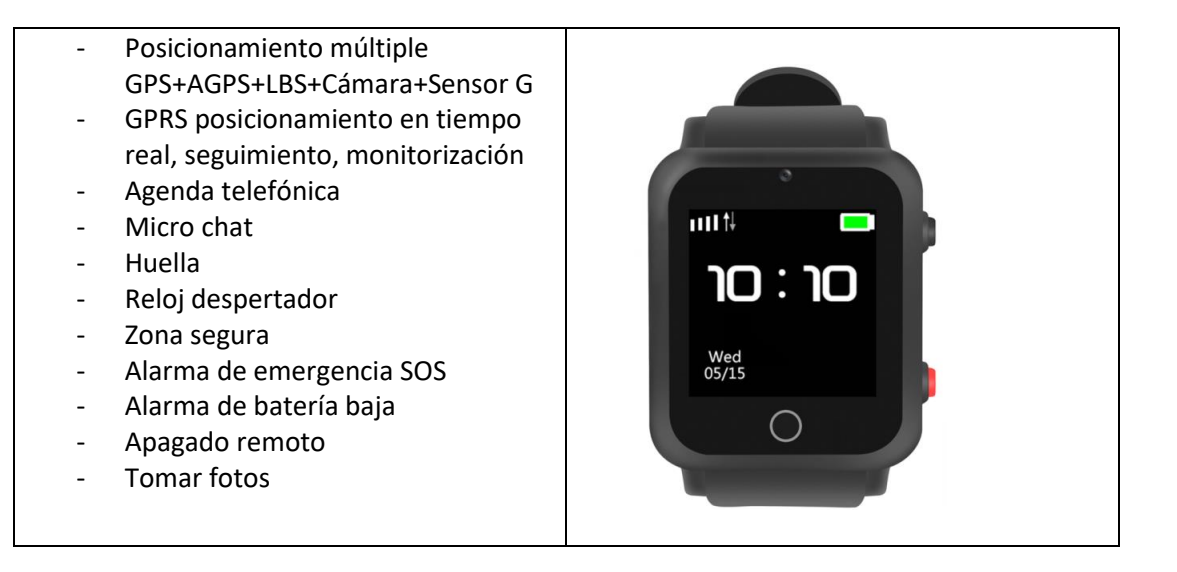

## **3. Presentación del reloj**

**(1) Aspecto**

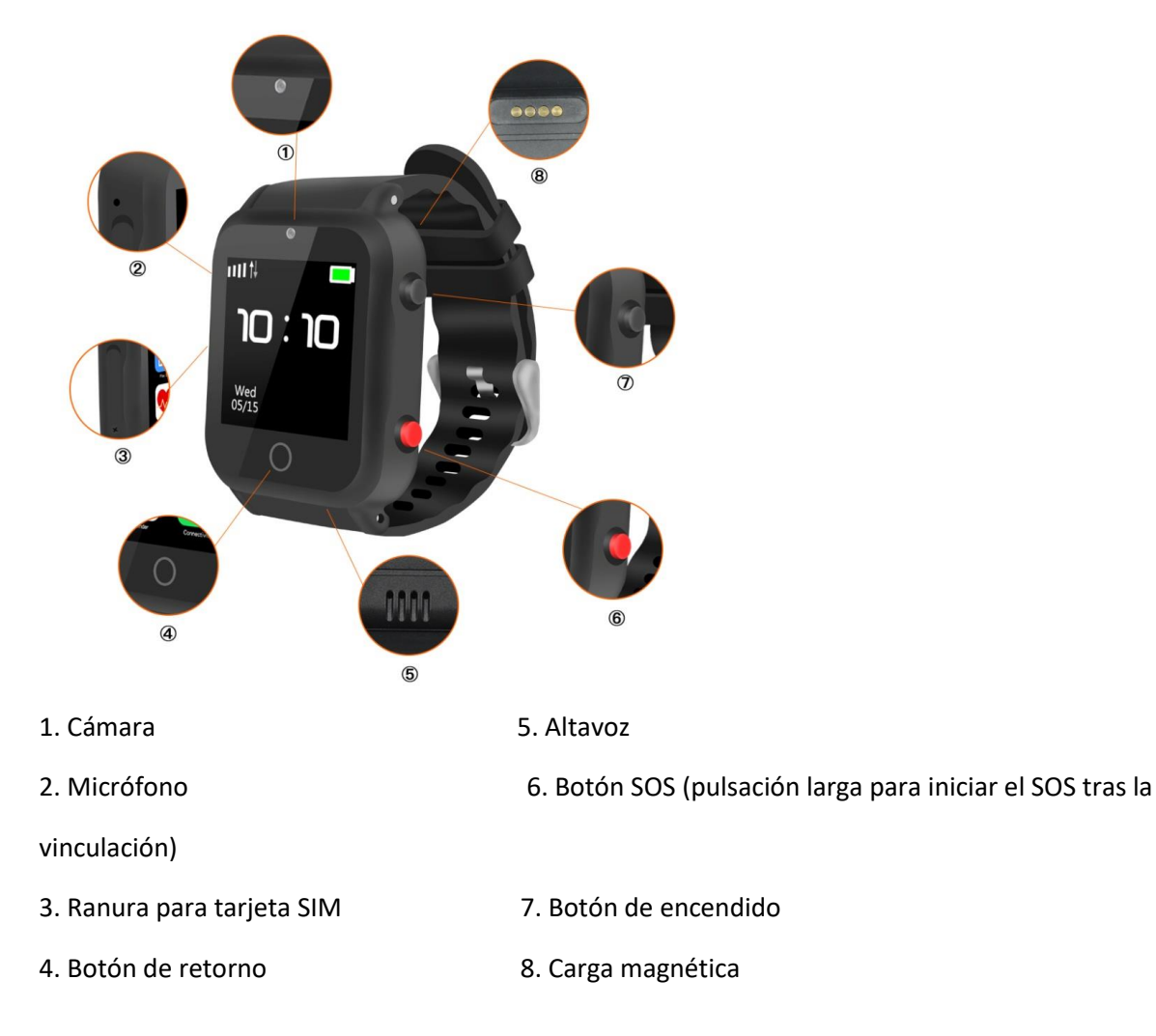

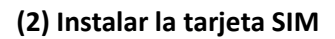

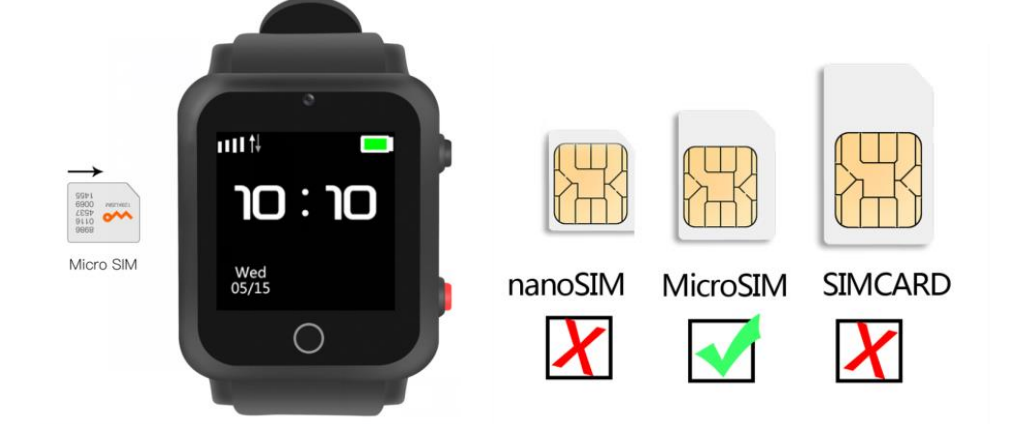

Nota: Asegúrese de insertar la Micro SIM (la tarjeta del medio) en la dirección mostrada para evitar daños en la ranura de la tarjeta y causar un uso anormal.

## **4. Visualización parcial y explicación**

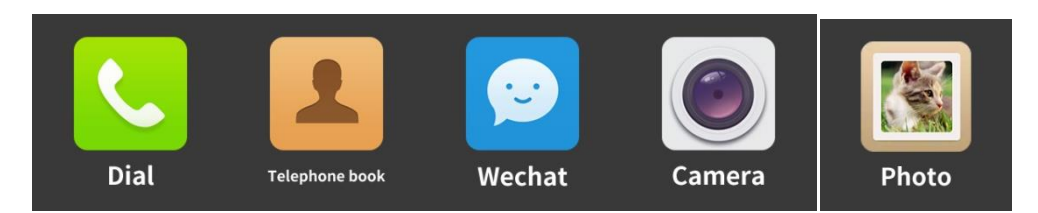

Nota: Los álbumes sólo pueden guardar una foto y sustituirla por otras nuevas.

#### **5. Instrucciones de descarga y funcionamiento de la aplicación.**

1. Descargar e instalar la app

Utilice un teléfono inteligente para escanear el código QR para descargar la APP: SeTracker o SeTracker2,

que normalmente se abre en el navegador y luego se descarga.

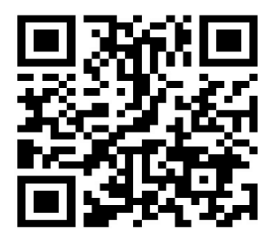

**Nota 1: Si no es possible descargar la aplicación utilizando el QR, podrá descargarlo buscando "Setracker o Setracker 2" en: Android: Google play store IOS: App store Nota 2: abra la descarga de código QR en el escaneo de descarga APP en el reloj.**

2. Registro de nuevos usuarios (en la siguiente imagen se utiliza SeTracker como ejemplo)

Una vez finalizada la descarga, el nuevo usuario hace clic en el icono de registro y sigue las instrucciones para

#### registrar la cuenta.

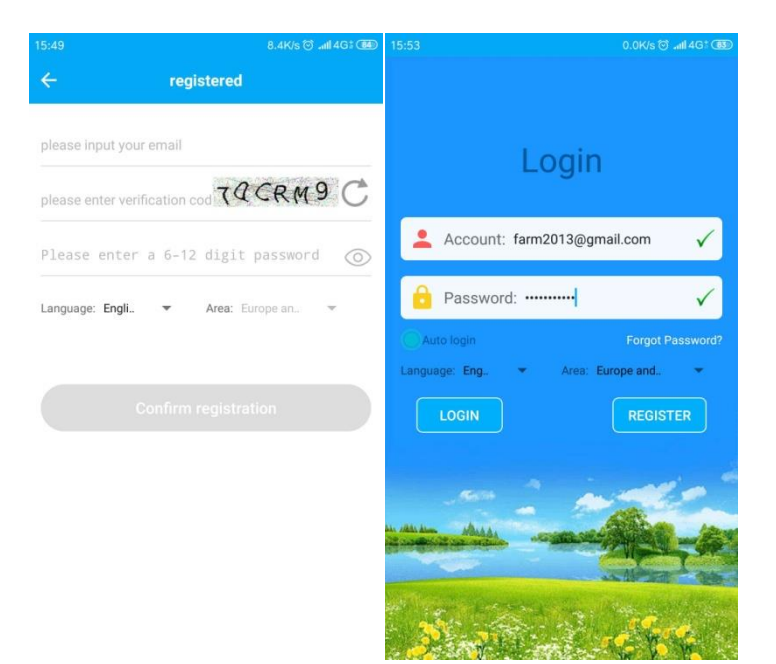

#### 3. Vincular el reloj

Una vez que el registro de la cuenta se ha realizado correctamente, para vincular su reloj con la aplicación deberá usar el QR.

El código de registro puede verse en los ajustes del reloj.

Nota: El código de registro es un código QR de 15 dígitos, no un código de barras IMEI.

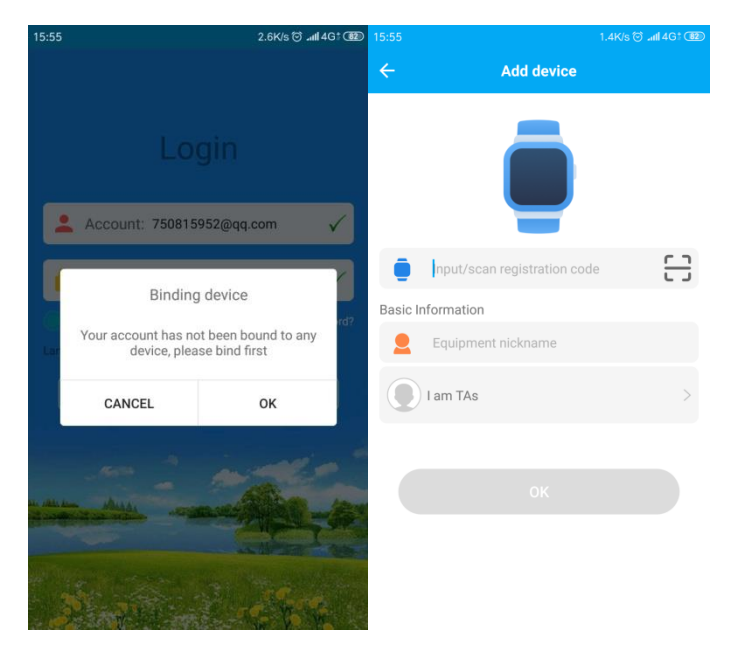

4. Cuenta de administrador secundario para añadir el dispositivo en la cuenta de administrador principal. Una vez que el administrador secundario registra la cuenta, el dispositivo queda vinculado. Si el dispositivo está vinculado, es decir, el administrador principal ya está presente, el administrador secundario recibirá la notificación de la autorización cuando el administrador secundario se vincule, y el administrador principal también recibirá la solicitud. La notificación de autorización permite al administrador secundario gestionar el dispositivo.

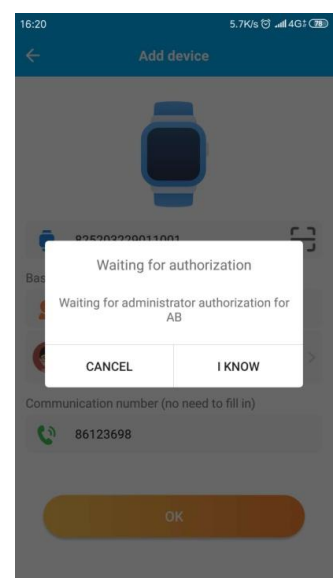

**Nota: Un número de teléfono móvil sólo puede registrar una cuenta, una cuenta puede estar vinculada a varios relojes y un reloj también puede estar vinculado a varias cuentas.**

## **5. Introducción a las funciones principales**

## **5.1 Introducción a la función principal de la interfaz.**

Una vez completado el registro, introduzca la cuenta y la contraseña correctas en la interfaz de inicio de sesión, haga clic en Iniciar sesión y acceda a la interfaz principal. A continuación se muestra la interfaz principal:

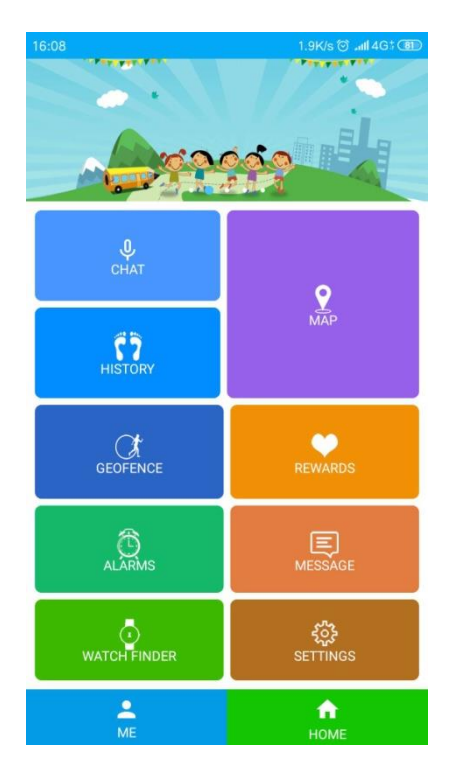

\*Funciones del reloj:

**(1) Micro chat**: realiza el diálogo de voz entre el reloj y la app.

La app envía la voz: Tras iniciar la grabación, la app inicia la grabación y la envía al reloj durante un máximo de 15 segundos.

**(2) Mapa**: Visualiza la ubicación del reloj en tiempo real.

La interfaz de mapa puede mostrar la ubicación del reloj y del teléfono de la app. Haga clic en el reloj «Posición» para iniciar el posicionamiento en tiempo real durante 3 minutos, el intervalo de carga es de 10 segundos, y volver al modo de trabajo por defecto después de 3 minutos. La ubicación del reloj se puede conocer en tiempo real en la interfaz del mapa. Cuando el icono de posicionamiento es naranja para el posicionamiento gps, azul es el posicionamiento de la estación base.

**(3) Ajuste**: Ajuste los parámetros del reloj.

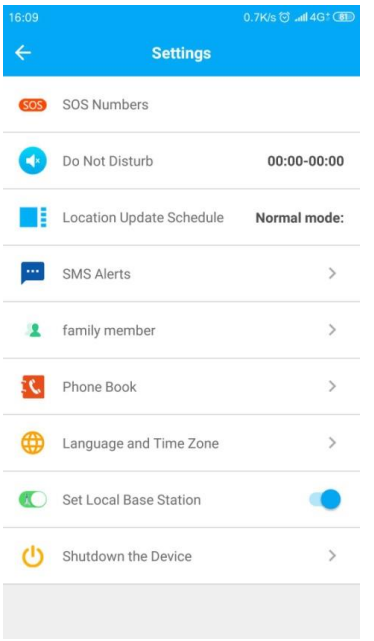

**1 Ajuste del número SOS**: Pueden ajustarse 3 números. En caso de emergencia, el reloj emitirá una alarma tras pulsar el botón SOS durante 3 segundos y marcará 3 números de forma cíclica. Cuando nadie responde, finaliza la llamada circular.

**2 Periodo de no molestar**: El reloj bloquea todas las llamadas durante los tres periodos de tiempo.

**3 Modo de trabajo**: Ajuste la frecuencia de posicionamiento del reloj (cuanto mayor sea el intervalo de frecuencia, mayor será la duración de la batería del reloj), hay tres modos a elegir.

**4 SMS recordatorio**: baja potencia, sos alarma SMS interruptor, el número establecido en el interior es el reloj mensaje de alarma enviado al número, el mensaje de alarma se carga de acuerdo a la normal de SMS, el número se establecerá para abrir el monitor después de defecto.

**5 Agenda telefónica**: El reloj puede establecer 10 números de la agenda telefónica, estos 10 números pueden marcarse entre sí y ver la conversación bidireccional.

**6 Idioma y zona horaria**: Cambie el idioma y la zona horaria.

**7 Apagado remoto**: Después de encender el reloj, no se puede apagar pulsando el botón. Sólo la aplicación se puede apagar de forma remota.

## **5.2. Interfaz «Mi»:**

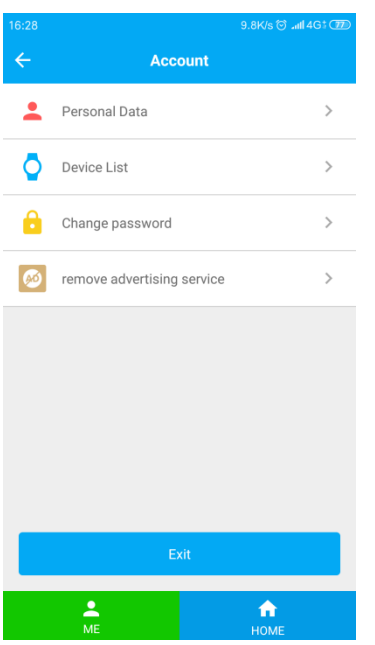

**1 Información personal:** Se puede editar la información de la cuenta.

**2 Lista de dispositivos:** Puede ver o desvincular el reloj conectado.

**3 Cambiar contraseña**: Puede cambiar la contraseña de la cuenta.

**4 Cerrar sesión**: Sale de la cuenta actual.

## **6 Descripción del modo de trabajo del reloj.**

Hay tres modos de trabajo, que son el modo normal, el modo de ahorro de energía, el modo de seguimiento, y diferentes intervalos de carga de modo de trabajo.

- **Modo normal**: el intervalo de carga es de 600 segundos;
- **Modo de ahorro de energía**: el intervalo de carga es de 3600 segundos;
- **Modo de seguimiento**: intervalo de carga de 60 segundos.

## **7. Instrucciones de uso en el lado del reloj**

**(1). Marcar**: Puede realizar una llamada directamente a través del teclado de marcación.

**(2). Contacto**: El reloj puede establecer 10 números de la agenda telefónica a través de la app, deslizar la pantalla hacia el contacto, luego deslizar la pantalla para seleccionar el número y finalmente tocar el número correspondiente para marcar.

**(3). Micro-chat**: Entra en el micro-chat, pulsa el botón de grabación para empezar a grabar, suelta el botón y envía la grabación a la APP.

**(4). Cámara**: Pulsa en el menú de la cámara del reloj para hacer una foto en tiempo real. El reloj

sólo puede guardar una foto y sustituirla por la nueva.

La foto remota se abre en la app. Después de enviar el comando, el reloj es fotografiado y subido a la app. La foto de la app se puede borrar manualmente.

**5. Álbum**: Entra en el álbum para ver o borrar fotos.

**6. Ajustes**: Entre en los ajustes para ver el código de registro del reloj y el número de identificación.

### **8. Solución de problemas**

El reloj no puede conectarse al servidor cuando se enciende por primera vez. Por favor, compruebe: (1) La SIM en el reloj no es una red GSM, por ejemplo, las telecomunicaciones no lo soporta. (2) Si la tarjeta SIM en el reloj está abierta para el tráfico de datos, debe ser compatible con el tráfico de datos 2g. El reloj sólo puede utilizar tráfico de datos 2g.

(3) Los parámetros del servidor son IP y puerto, y el ID es correcto. El código de barras de identificación de la pegatina del reloj debe ser el mismo que la identificación escrita por el reloj. El cliente puede editar el mensaje de texto «pw, 123456, ts#» al reloj por sí mismo (el reloj debe estar cargado) Cuando lo encienda, el mensaje de texto debe introducirse en el método de entrada en inglés. Si no lo entiende, puede preguntar al agente.

(4) Hay dos casos en los que el registro no es posible: a. El número de dispositivo no existe o el número de dispositivo está registrado, y el agente debe tramitarlo; b. La cuenta ha sido registrada, es decir, la cuenta ha sido registrada, y el cliente sólo necesita cambiar una cuenta para registrarse de nuevo.

Observaciones: Este producto está sujeto a mejoras continuas. El contenido de este manual está sujeto a cambios sin previo aviso. Por favor, consulte el producto real.

## **9. Uso de la garantía y servicio postventa.**

Ante cualquier duda o problema encontrado con el funcionamiento del reloj, podrá contactar con nosotros en: service@emprendimientosurbanos.es